# オート シャットダウン

# Ver 1.1.5

### - 目次-

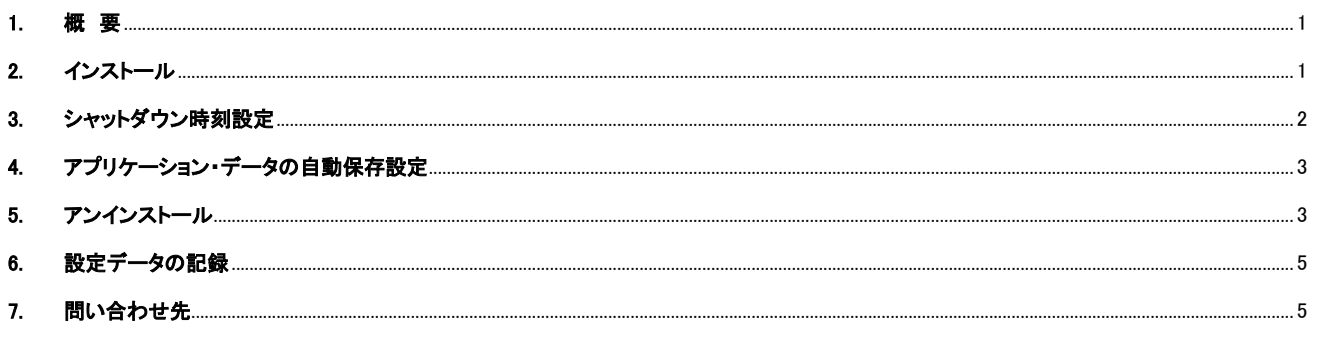

## <span id="page-1-0"></span>**1.** 概 要

```
パソコンの消し忘れを防止するためのアプリケーションです。
毎日、あるいは指定した曜日の指定時刻にパソコンのシャットダウンを行います。
```
スリープ/休止状態、ユーザがログインしていない状態やパソコンがロック状態(再度パスワード入力待ち状態)でもシャットダウンが実行されます。 (例えば、パソコンを再起動しログインもしないまま、放置している状態でも指定時刻になるとシャットダウンします) スリープ/休止状態の場合は、電源復旧を行って、その後にシャットダウンします。

このアプリケーションは、Windows XP(SP3)以降の Windows-PC(パソコン)で実行可能です。

オートシャットダウンに関する最新の情報は、以下の URL を参照してください。

<http://www.ne.jp/asahi/ajara/kojara/autoshutdown.htm>

## <span id="page-1-1"></span>**2.** インストール

「オートシャットダウン」をインストールするは、「AutoShutdown.zip」ファイルを解凍し、「InstallData」フォルダ内の 以下のファイルを ダブルクリック(起動)して、画面の指示に従ってください。

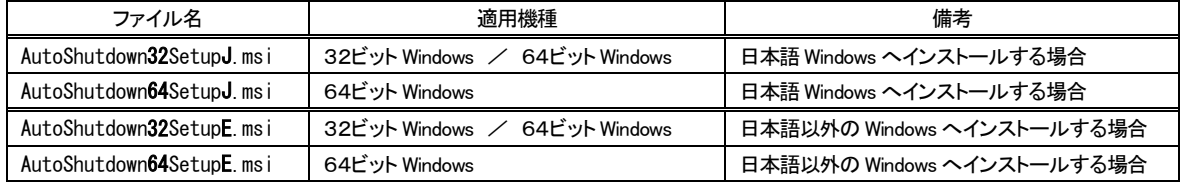

※ インストールデータ(AutoShutdown.zip)は「Lhaplus」で作成しています。

データの解凍がうまくいかない場合は「Lhaplus」をお試しください。(→ [https://forest.watch.impress.co.jp/library/software/lhaplus/\)](https://forest.watch.impress.co.jp/library/software/lhaplus/)

本アプリケーションは、スタートアップにプログラムを登録します。

ウィルスセキュリティ・プログラムによっては、インストール後に以下のような警告が表示される場合があります。 この場合は、「許可」ボタンを押してください。

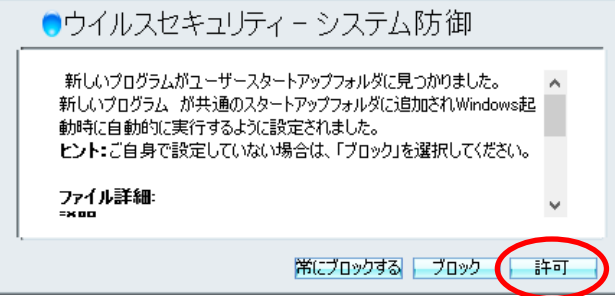

### <span id="page-2-0"></span>**3.** シャットダウン時刻設定

タスクトレィ中のアイコン(0)をクリックすると、シャットダウン設定画面が表示されます。

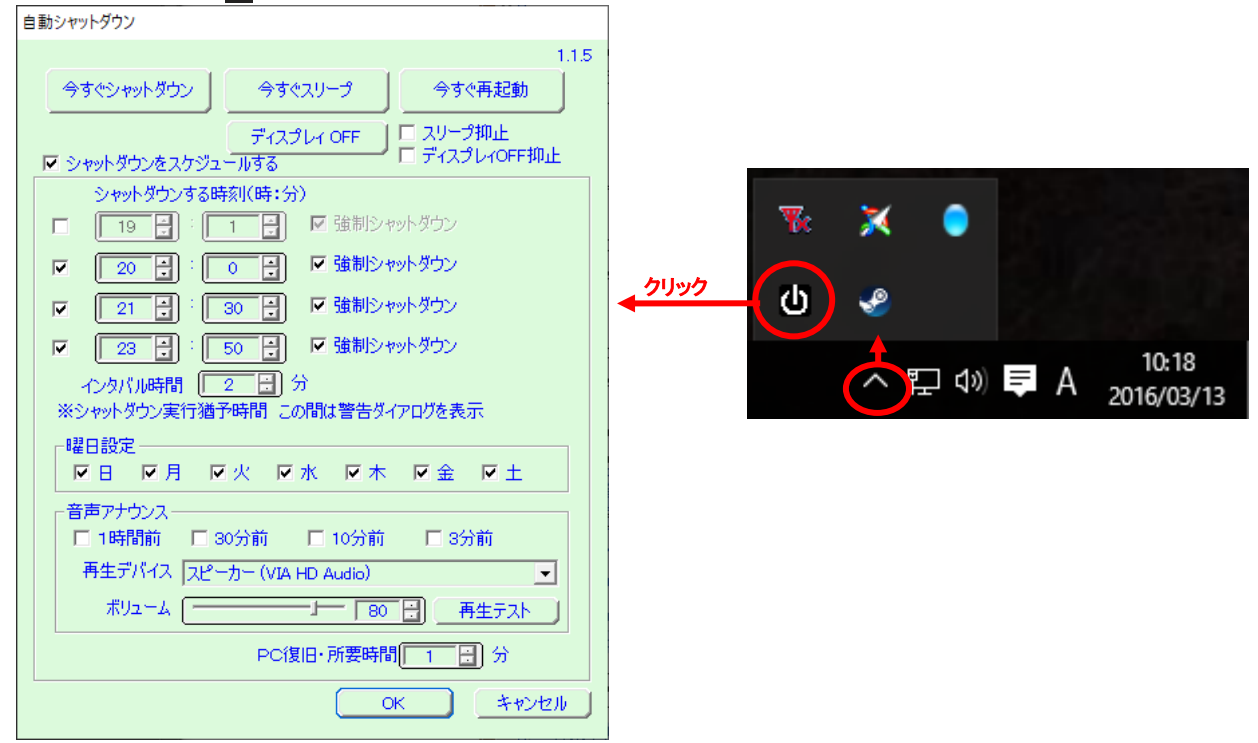

「シャットダウンをスケジュールする」をチェックすると、シャットダウンに関する設定が可能になります。

シャットダウンする時刻は4つまで設定できます。

「曜日設定」で指定した曜日の、指定時刻にシャットダウンが実行されます。(全ての曜日をチェックした場合は、毎日設定となります) 各々の時刻設定の左のチェックボックスをチェックすると、設定した時刻にャットダウンが実行されます。

この(左の)チェックボックスを外せば、当該シャットダウン時刻は無視され、シャットダウンは実行されません。

右側の「強制シャットダウン」をチェックした場合は、当該時刻に強制的なシャットダウンが実行されます。

設定されたシャットダウン時刻になると、画面中央にカウントダウンが表示され、カウントがゼロになった時点でシャットダウンが開始されます。

#### カウントダウン表示

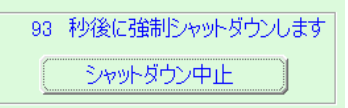

このカウントダウン中に、「シャットダウン中止 」ボタンを押すとシャットダウンは中止され、次のシャットダウン時刻が有効になります。 この、カウントダウンの表示期間は「インタバル時間」で設定します。

(実際にシャットダウンが実行されるのは、設定した時刻後、「インタバル時間」だけ経過した時刻になります)

シャットダウン前に音声でシャットダウンの通知をすることができます。(PCの状態によっては、音声が出ない場合があります) 音声案内できるのは、4つのシャットダウン前の時刻(1時間前,30分前,10分前,3分前)です。

```
「PC復旧所要時間」は、当該パソコンがスタンバイ状態や、休止状態から通常の状態に復帰するのに必要な時間を設定します。
「PC復旧所要時間は正確な時間ではなく、ある程度余裕を持った(多めの)時間を設定してください。
(パソコンがスタンバイ状態や休止状態である場合は、通常の状態に復帰した後にシャットダウンが実行されます)
```

```
「スリープ抑止」をチェックすると、PC が(自動的に)スリープや休止状態にならないようにします。
「ディスプレィ OFF 抑止」をチェックすると、ディスプレィが(自動的に)OFF にならないようにします。
```
設定したシャットダウンのスケジュールを実行するには、最後に「OK」ボタンを押してください。 「キャンセル」ボタンを押すと、設定したシャットダウン情報は破棄されます(以前に設定されていた情報が有効となります)

# <span id="page-3-0"></span>**4.** アプリケーション・データの自動保存設定

この機能は、Ver1.1.4 で削除しました。

## <span id="page-3-1"></span>**5.** アンインストール

#### Windows7/Windows8/Windows8.1

「オートシャットダウン」は、コントロールパネルの「プログラムと機能」からアンインストールしてください。

「AutoShutdown32」/「AutoShutdown64」を右クリックし、「アンインストール」を選択します。

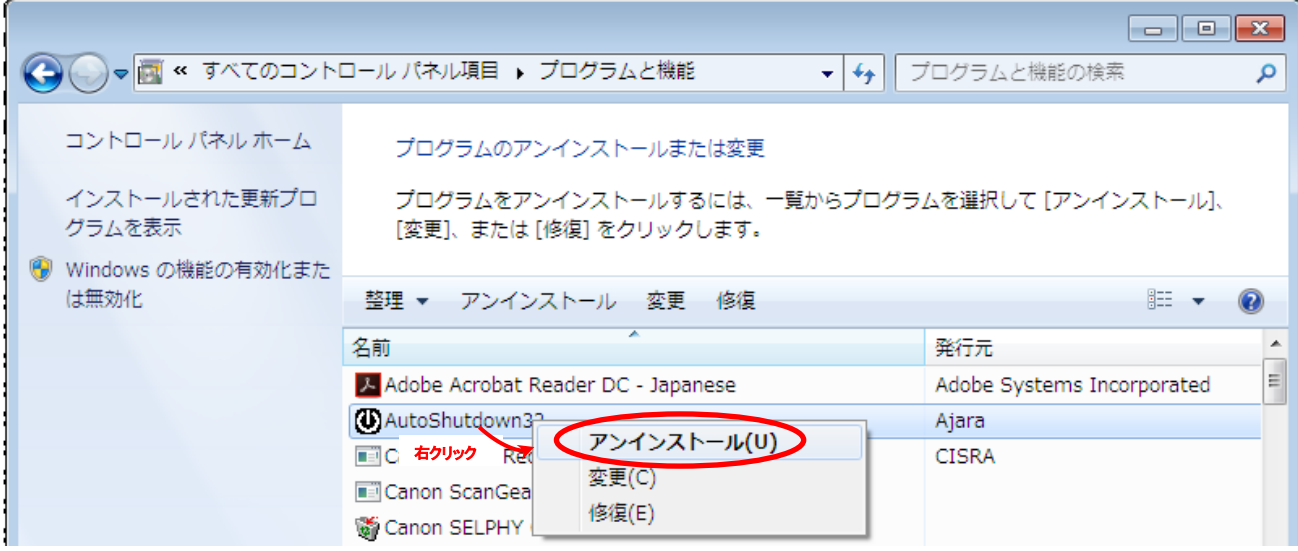

以下のような警告が表示されたら、「OK」ボタンを押してください。

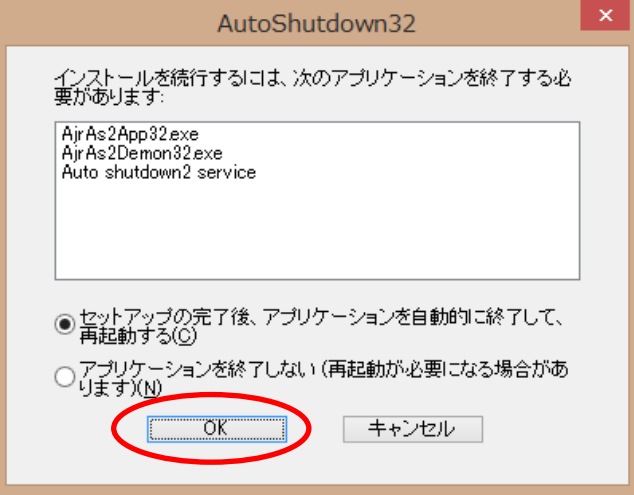

#### Windows10

「オートシャットダウン」は、設定メニューの「システム」→「アプリと機能」からアンインストールしてください。

「AutoShutdown32」/「AutoShutdown64」をクリックし、「アンインストール」を選択します。

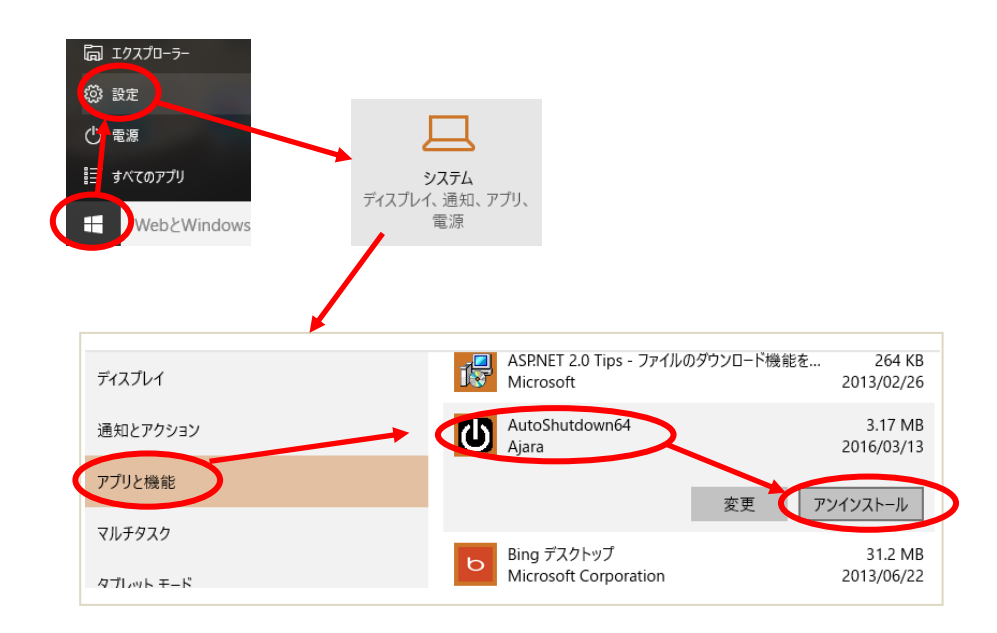

# <span id="page-5-0"></span>**6.** 設定データの記録

「オートシャットダウン」は、設定データをシステムドライブ(通常はCドライブ)下の「C:\Ajara\AutoShutdown\」フォルダ下に記録します。 場合によってはシステムドライブ・フォルダのセキュリティにより、読み書きができず、設定した時刻等の値が有効とならない場合があります。 このような場合は、「C:\A jara\AutoShutdown\」フォルダの属性を「フルコントロール」に変更してください。 設定方法については、以下のURLを参考にしてください。

[http://helpx.adobe.com/jp/x-productkb/global/cpsid\\_83128.html](http://helpx.adobe.com/jp/x-productkb/global/cpsid_83128.html) [http://www.teppi.com/solution/file\\_mgmt/008\\_filing\\_win\\_acl03.php](http://www.teppi.com/solution/file_mgmt/008_filing_win_acl03.php)

### <span id="page-5-1"></span>**7.** 問い合わせ先

本ソフトウェアに関するお問い合わせは、件名の先頭を「Ajara:」として、以下のメールアドレスにて受け付けます。

xxxajarakojara@kk.email.ne.jpxxx

[注] 先頭と末尾の「xxx」は削除してください。 「@」は、全角となっていますので、半角に訂正してください。

※ 不在の場合、返信が遅れる場合がございますが、ご了承ください。